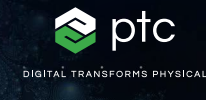

 $c = -0.7269 + 0.1889i$ 

# mathcad prime 10

 $c = (\phi - 2) + (\phi - 1) i$ 

## Lista de comprobación para actualizar a PTC Mathcad Prime 10

PTC Mathcad Prime 10 ofrece varias mejoras funcionales y de productividad para que pueda solucionar, analizar, documentar y compartir de manera precisa sus cálculos de ingeniería más importantes de la forma más rápida hasta ahora. Para garantizar que la actualización a Mathcad Prime 10 se realice sin problemas, hemos redactado una lista de comprobación con enlaces a artículos y recursos útiles.

#### **Utilice la siguiente lista de comprobación para asegurarse de que la actualización se ejecuta sin problemas:**

#### **Planifique su actualización a Mathcad Prime 10**

- Revise las novedades de Mathcad Prime 10. Abra la Ayuda de Mathcad Prime 10 y haga clic en Novedades en la tabla de contenidos
- [Anote los problemas de software notificados en la](https://www.ptc.com/es/support/update-advisor?&msg=1)  [versión actual que ya se han resuelto.](https://www.ptc.com/es/support/update-advisor?&msg=1)
- Programe el momento óptimo de la actualización.
- [Compruebe la compatibilidad del software con otros](https://www.ptc.com/es/support/release-advisor)  [productos.](https://www.ptc.com/es/support/release-advisor)

#### **Prueba previa a la puesta en servicio**

- [Conectar con eSupport](https://support.ptc.com/appserver/common/login/ssl/login.jsp?dest=%252Fappserver%252Fauth%252Fit%252Fesd%252Fproduct.jsp%253FprodFamily%253DMCP&msg=1)
- Descargar Mathcad Prime 10
- Instalar Mathcad Prime 10. Consulte la "Guía de instalación".
- Revise el documento "Lea primero".
- Vea qué opciones de configuración son nuevas y cuáles se han eliminado o modificado desde la última versión.
- Revise los recursos del Portal eSupport
- Resuelva los problemas técnicos antes de la puesta en servicio.
- Realice un seguimiento de la actividad de actualización.

### **Formación**

#### **Obtenga más información acerca de Mathcad Prime 10 con los recursos que se muestran a continuación:**

- [Aprender los aspectos fundamentales](https://learningconnector.ptc.com/playlist/PL1638953274949/get-started-with-mathcad)
- [Página de actualización de Mathcad](https://www.mathcad.com/es/try-and-buy/upgrade)
- [Aprendizaje electrónico](https://learningconnector.ptc.com/search/all?product=Mathcad)
- [Suscribirse al canal de YouTube de Mathcad](https://www.youtube.com/MathcadTV)
- [Base de técnicas prácticas de soporte técnico](https://www.ptc.com/es/support/search/#f-ts_product_category=Mathcad&f-ts_products=Mathcad%20Prime)
- [Centro de ayuda](https://www.ptc.com/es/support/help/Mathcad)
- [Blog de PTC Mathcad](https://www.mathcad.com/es/blogs)

#### **Para obtener más información,**

• <https://www.mathcad.com/es/whats-new>

© 2024, PTC Inc. (PTC). Todos los derechos reservados. La información aquí contenida se proporciona únicamente con fines informativos, puede ser modificada sin previo aviso y no constituye una garantía, compromiso ni oferta por parte de PTC. PTC, el logotipo de PTC y todos los nombres y logotipos de productos de PTC son marcas comerciales o marcas registradas de PTC o sus filiales en los Estados Unidos y en otros países. Los demás nombres de productos y empresas pertenecen a sus respectivos propietarios. El momento del lanzamiento de un producto, incluidas las funcionalidades, puede variar a criterio de PTC.

391497\_Mathcad Prime 10 Checklist\_0124-es

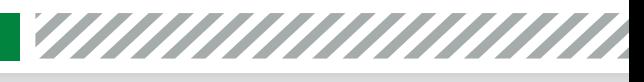

**O O & C** mathcad.com